Уважаемые участники! Огромная просьба заранее внимательно изучить данную инструкцию по прохождению олимпиады «Миссия выполнима. Твоё призвание – финансист!».

## **ВНИМАНИЕ!!! Все олимпиадные состязания начинаются по Московскому времени!!!**

### **ПЕРЕД НАЧАЛОМ ОЛИМПИАДНОГО СОСТЯЗАНИЯ**

Участие в онлайн состязании требует тщательной подготовки.

Позаботьтесь о том, чтобы в день проведения олимпиады у вас было устройство с хорошим интернетом. Написание олимпиадных испытаний должно быть осуществлено только с помощью стационарного компьютера или ноутбука. **Организаторы олимпиады не несут ответственности за технические неисправности при написании олимпиады с помощью мобильных телефонов и планшетов и нестабильное интернет-соединение.** Для прохождения олимпиадных состязаний необходимо наличие исправной и включенной веб-камеры (включая встроенные в ноутбуки) и наличие исправного и включенного микрофона (включая встроенные в ноутбуки).

**Для написания олимпиадных испытаний необходимо использовать исключительно веб-браузер Google Chrome.** Организаторы олимпиады не несут ответственности за технические неисправности при написании олимпиады с помощью других веб-браузеров.

Необходимо зайти в личный кабинет<https://my.fa.ru/auth/login> за **30 минут** до начала олимпиадных испытаний.

### **Технические требования для ПК**

Процессор:

- Intel Core 2 DUO или более поздней версии с поддержкой SSE2,
- AMD Athlon x2 и выше:
- 2 ядра и выше;
- $1,8$   $\Gamma\Gamma$ <sub>II</sub> *u* выше;

Операционная система:

- Windows  $7(x64)$  и выше;
- OS X Yosemite 10.10 или более поздней версии;

Оперативная память: 3 Гб и более;

Установленный браузер (на выбор):

• Google Chrome последней версии;

Свободное место на жестком диске 500 Мб;

Стабильное интернет-соединение;

Скорость интернет-соединения не менее 5 Мбит/сек.

Веб-камера с разрешением не менее 640х480 px.

Разрешена передача данных по сетевым портам: 80 TCP, 443 TCP, 3478 TCP/UDP

Для предварительной проверки компьютера до экзамена в системе прокторинга перейдите по ссылке: [https://lms.demo.examus.net/syscheck\\_st](https://lms.demo.examus.net/syscheck_st)

Участнику нужно организовать свое рабочее место и обеспечить необходимые условия для работы Системы прокторинга: достаточный уровень освещенности, низкий уровень шума и отсутствие помех передаче видео и аудио сигнала.

На рабочем столе участника не должно быть посторонних предметов, помимо разрешенных правилами участия. Среди разрешенных предметов:

- Чистые листы бумаги формата А4 для черновиков;
- Вода в бутылке без этикетки, шоколад или другой перекус;
- Ручка, карандаш, линейка, ластик, непрограммируемый калькулятор (экономика, обществознание, математика);
- Оригинал документа, удостоверяющего личность (общегражданский или заграничный паспорт без обложки);
- Лекарства, если таковые необходимы.

Наличие справочных материалов, любых записей, электронных устройств и т.д. запрещено. В комнате не должно находиться других людей.

Участник заранее должен позаботиться об отключении всех всплывающих уведомлений на компьютере (телеграмм, почта, новости и тд).

**Заранее необходимо подготовить следующие файлы и разместить их на своем рабочем столе:**

- **Скан паспорта (основной оборот 2-3 страница, где размещена фотография и личные данные, а также кем выдан документ);**
- **Согласие на обработку персональных данных;**
- **Справка из образовательной организации, подтверждающая обучение.**

**Файлы должны быть одного из следующих форматов, не более 5 МБ: pdf, jpg, jpeg, png.**

## **ВЫХОД ВО ВРЕМЯ ОЛИМПИАДНОГО СОСТЯЗАНИЯ**

Рекомендуем перед началом состязания обязательно посетить туалетную комнату, т.к. состязания длительностью 120 минут пройдут без перерыва. Если длительность олимпиады составляет более 120 минут, участник имеет право спустя 120 минут после старта состязания покинуть зону видимости камеры на 5 минут, но не более. Участник самостоятельно контролирует время своего отсутствия в зоне видимости камеры. Профили, по которым возможен выход: информатика, математика, обществознание. При выходе участник не должен завершать работу и выходить из системы проведения олимпиады. По возвращении участник должен повторно показать свой рабочий стол и комнату.

В случае несоблюдения указанных требований оргкомитет имеет право аннулировать работу участника.

## **ВО ВРЕМЯ ОЛИМПИАДНОГО СОСТЯЗАНИЯ**

#### Важно во время участия в олимпиадных состязаниях соблюдать следующие правила:

 Участник обязан не покидать зону видимости веб-камеры во время состязания, за исключением участников состязаний по профилям, в которых разрешено 5-минутное отсутствие спустя 120 минут после старта состязания.

 Участник обязан не отключать микрофон и не снижать его уровень чувствительности к звуку во время состязания.

Участник обязан не отключать веб-камеру во время состязания.

 Участник должен во время состязания использовать только одно средство вывода изображения (монитор, ТВ, проектор), одну клавиатуру, один манипулятор (компьютерную мышь, трекпойнт и др.).

 Участник должен сконцентрироваться на выполнении заданий на экране компьютера или листах с заданиями, не сосредотачивая взгляд на длительное время на посторонних предметах вне зоны видимости веб-камеры.

Участник не имеет права привлекать помощь третьих лиц во время состязания.

 Участник не имеет права предоставлять доступ к компьютеру посторонним лицам во время состязания.

 Участник не имеет права во время состязания вступать в разговоры с третьими лицами, проговаривать все вопросы и задания громко вслух, использовать справочные материалы (книги, записи и т.д.), любые гаджеты (мобильные телефоны, планшеты и т.д.), наушники, калькуляторы, дополнительные мониторы и компьютерную технику, кроме той, что непосредственно используется для состязания (за исключением случаев, когда это разрешено правилами конкретного состязания).

При выявлении факта несамостоятельного выполнения олимпиадных заданий участником, оргкомитет имеет право аннулировать работу.

Участник соглашается с тем, что результат состязания аннулируется оргкомитетом в случае нарушения настоящих Правил либо нарушения этических норм.

## **НАЧАЛО ОЛИМПИАДНОГО ИСПЫТАНИЯ**

Для прохождения заключительного этапа Всероссийской олимпиады школьников «Миссия выполнима. Твоё призвание – финансист!» Вам необходимо зайти в свой личный кабинет на сайту [https://my.fa.ru/auth/login,](https://my.fa.ru/auth/login) ввести свой логин и пароль для входа в личный кабинет. Необходимо зайти в личный кабинет за **30 минут** до начала олимпиадных испытаний.

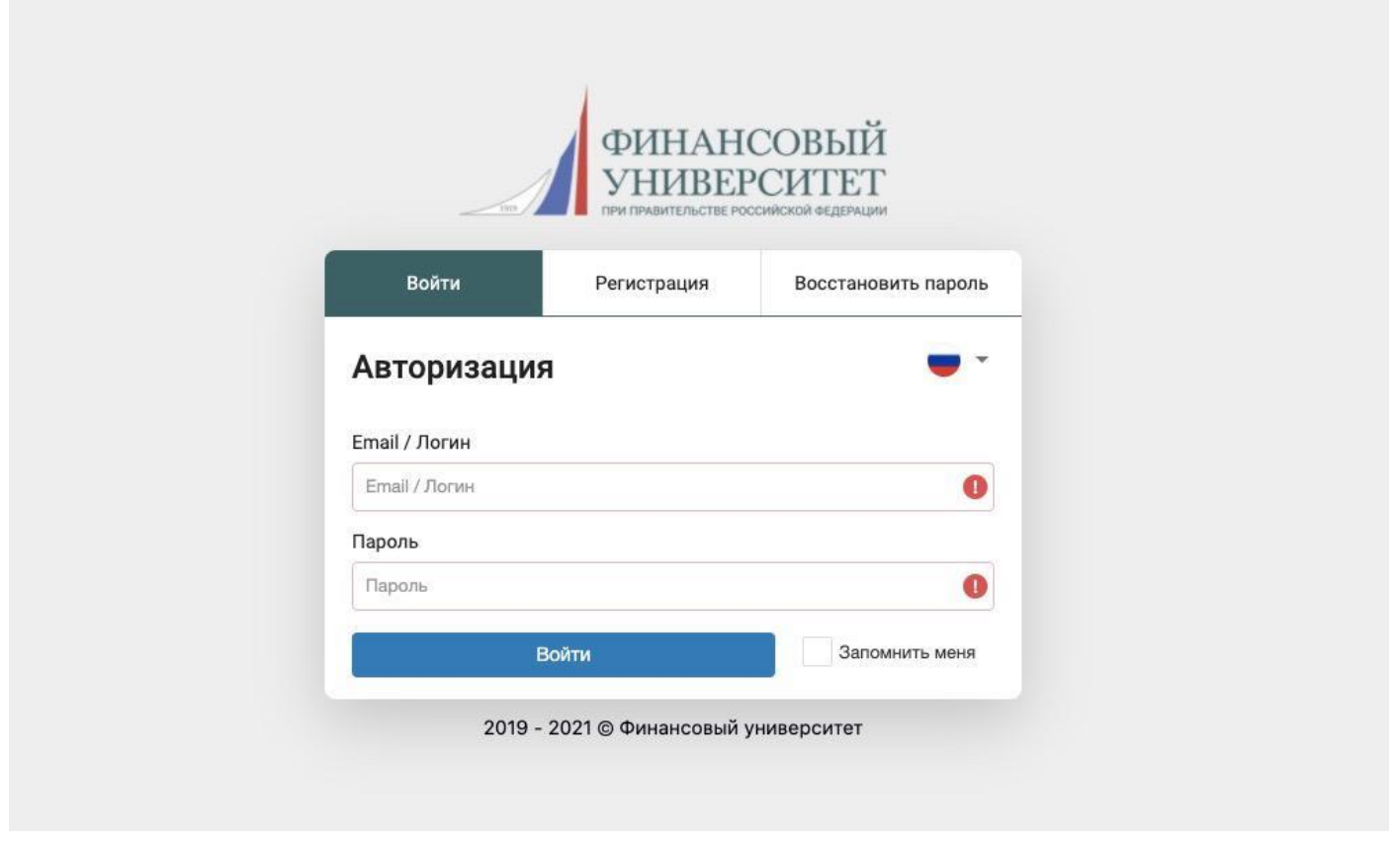

После входа Вам необходимо перейти в раздел «Олимпиады и конкурсы», далее в раздел «Мои мероприятия»,

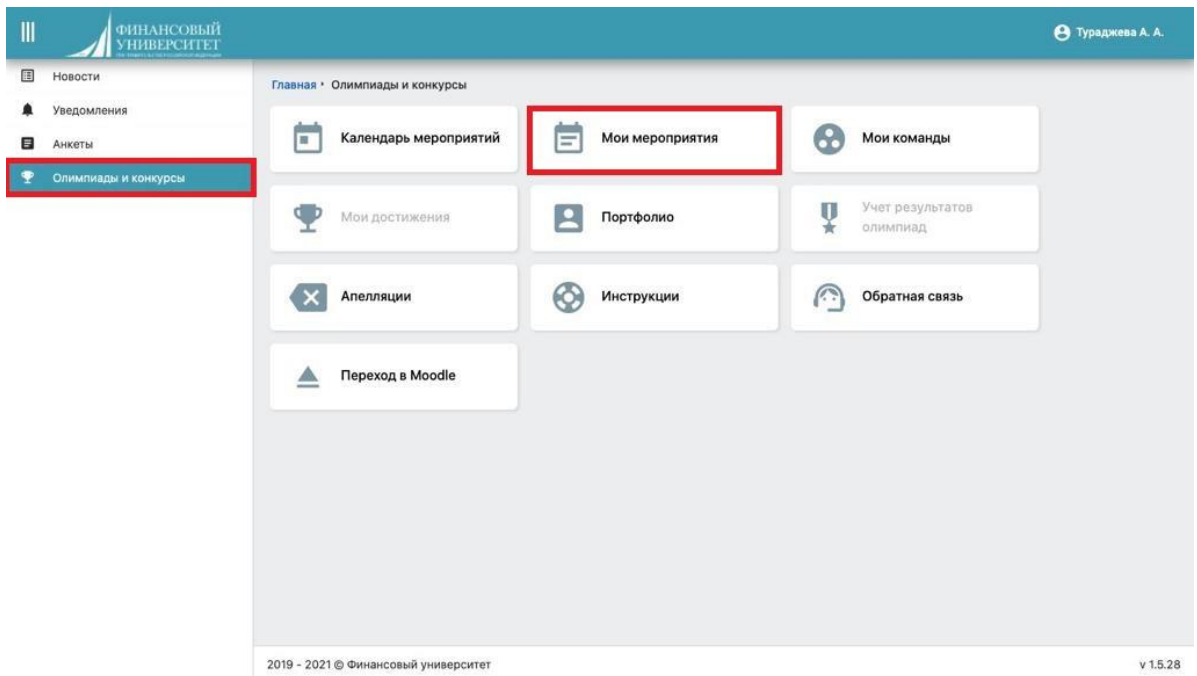

далее:

если Вы победитель отборочного этапа олимпиады 2020-2021 учебного года:

Всероссийская олимпиада школьников "Миссия выполнима. Твоё призвание финансист!" → кнопка «Подробнее» → далее напротив заключительного этапа олимпиады будет кнопка «Начать тестирование».

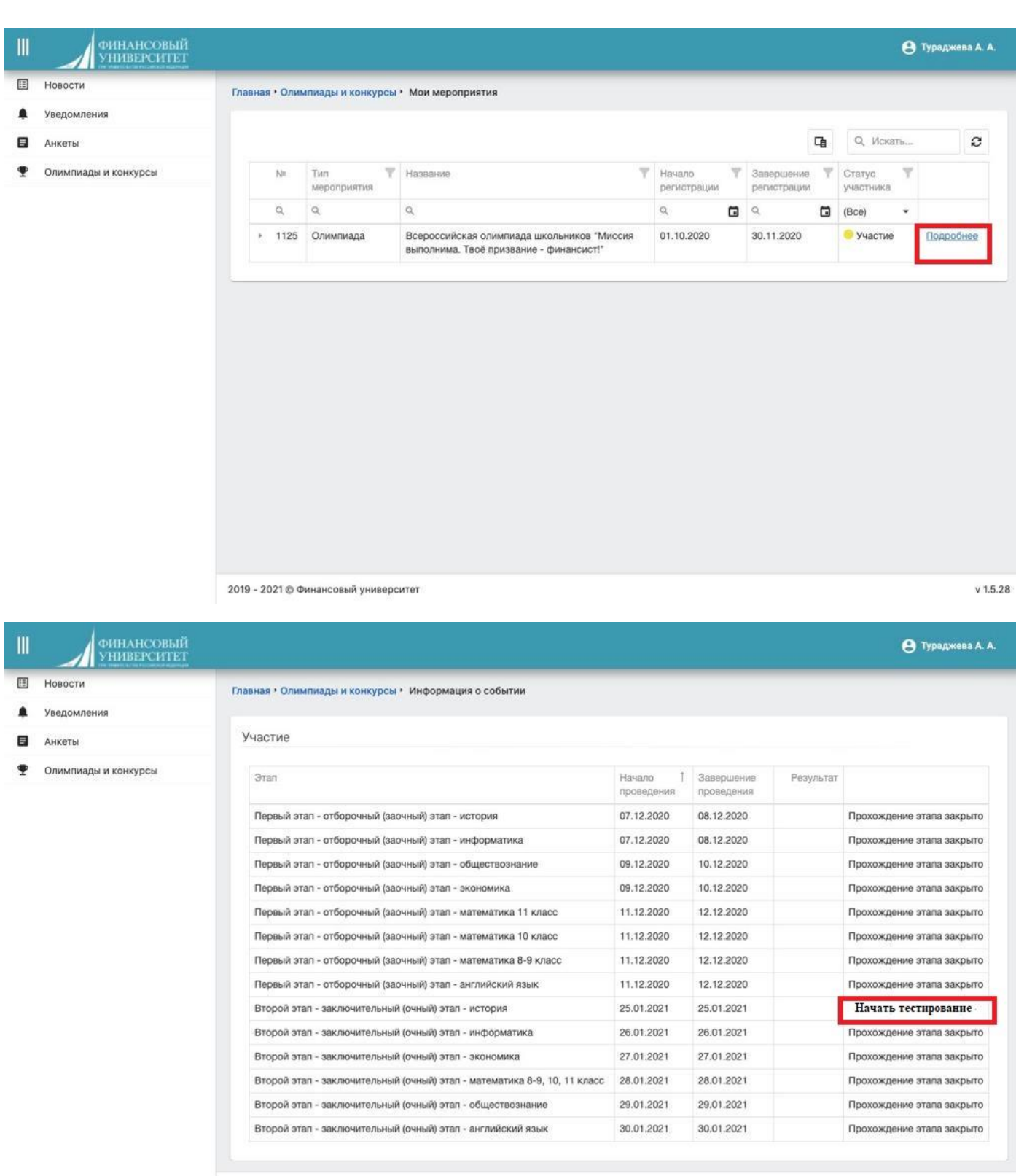

2019 - 2021 © Финансовый университет

 $v 1.5.28$ 

 Если Вы победитель или призер заключительного этапа олимпиады 2019-2020 учебного года:

Регистрация для победителей и призеров заключительного этапа 2019-2020 учебного года "Миссия выполнима. Твоё призвание - финансист!" → кнопка «Подробнее», →

далее напротив заключительного этапа олимпиады будет кнопка «Начать тестирование».

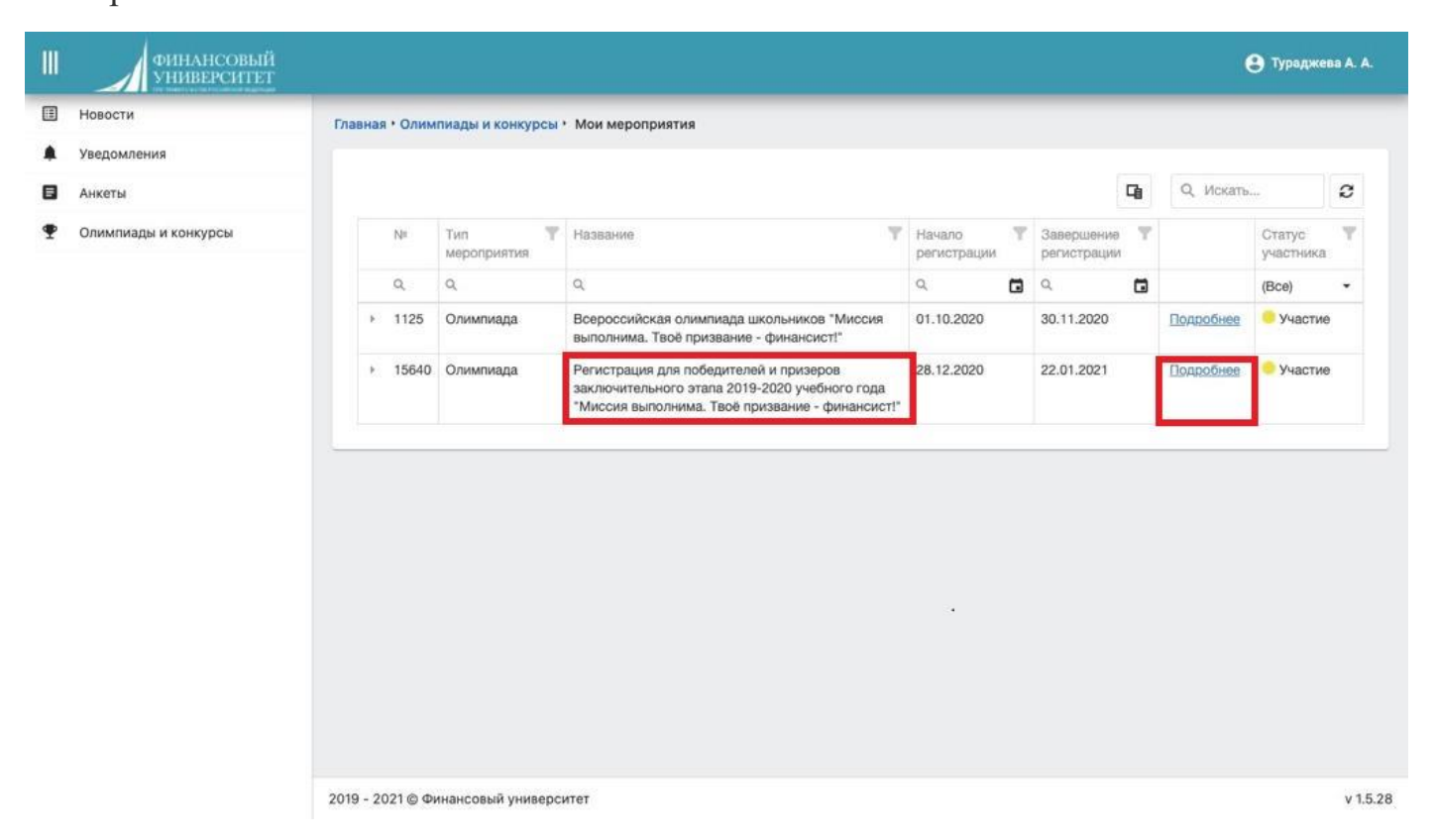

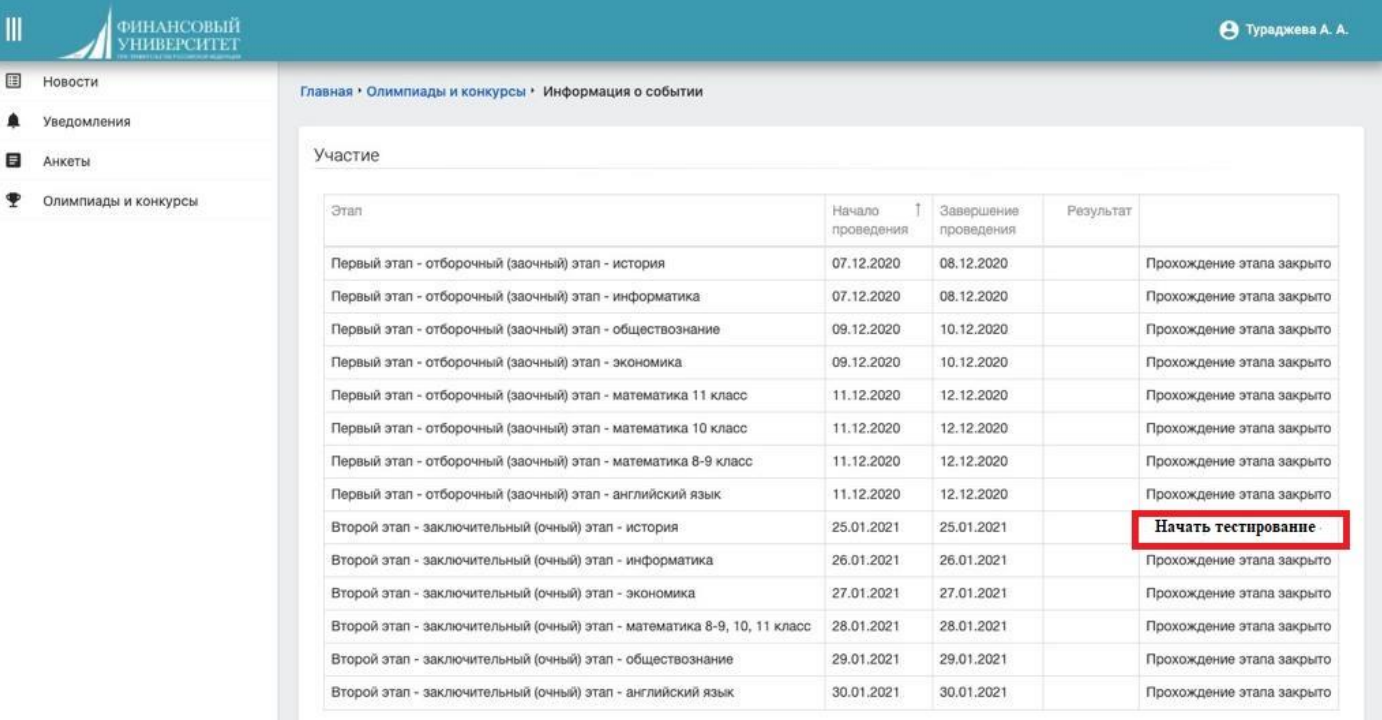

2019 - 2021 © Финансовый университет

 $v$  1.5.28

#### Вы переходите по ссылке.

После перехода открывается страница.

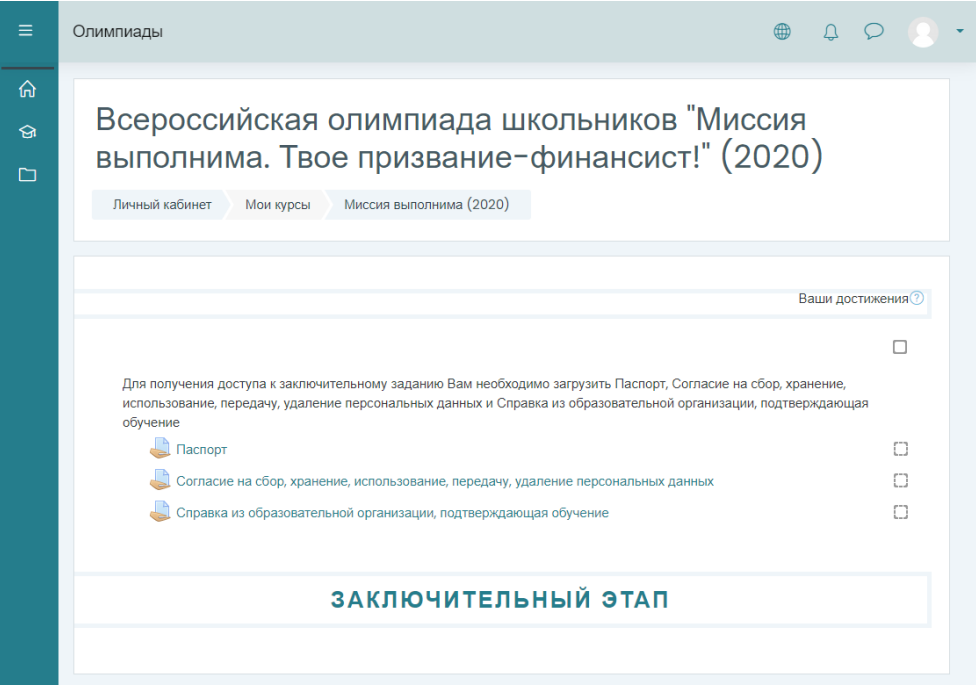

Для получения доступа к заключительному заданию Вам необходимо загрузить в окна следующие документы, которые были подготовлены заранее:

- скан паспорта;
- согласие на обработку персональных данных;
- справка из образовательной организации.

Для получения доступа к заключительному заданию Вам необходимо загрузить Паспорт, Согласие на сбор, хранение, использование, передачу, удаление персональных данных и Справка из образовательной организации, подтверждающая обучение

Паспорт

Согласие на сбор, хранение, использование, передачу, удаление персональных данных

Справка из образовательной организации, подтверждающая обучение

Для загрузки паспорта нажмите на «Паспорт». Для загрузки файла с Паспортом нажмите на кнопку "Добавить ответ на задание".

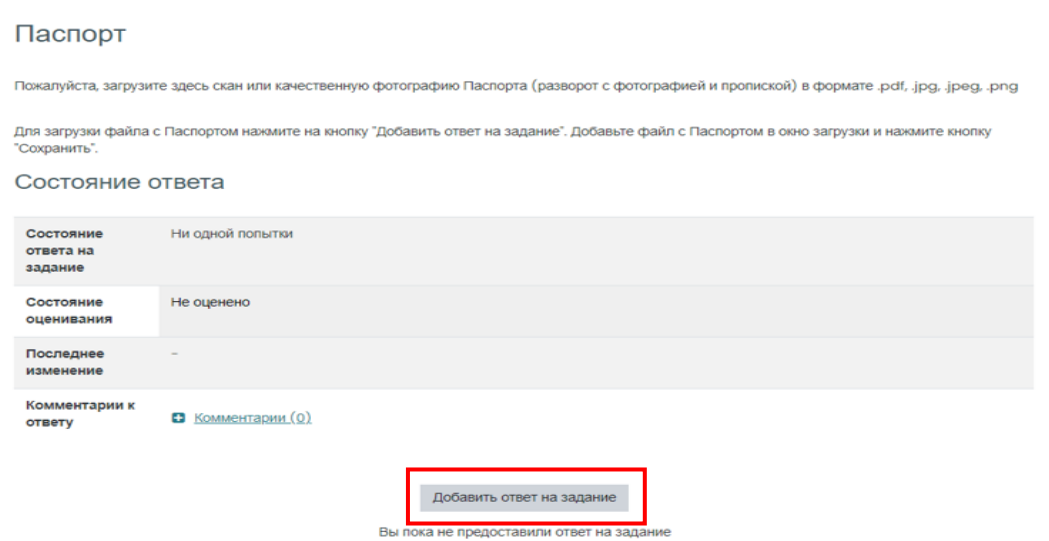

Добавьте файл с Паспортом в окно загрузки и нажмите кнопку "Сохранить".

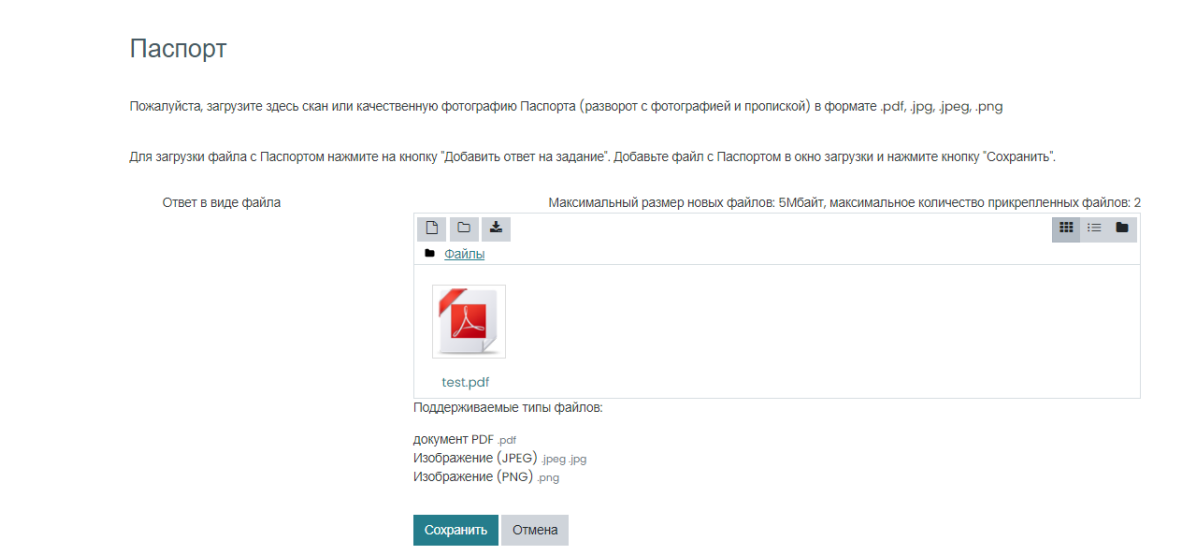

Для перехода к следующему окну загрузке нажмите на название олимпиады:

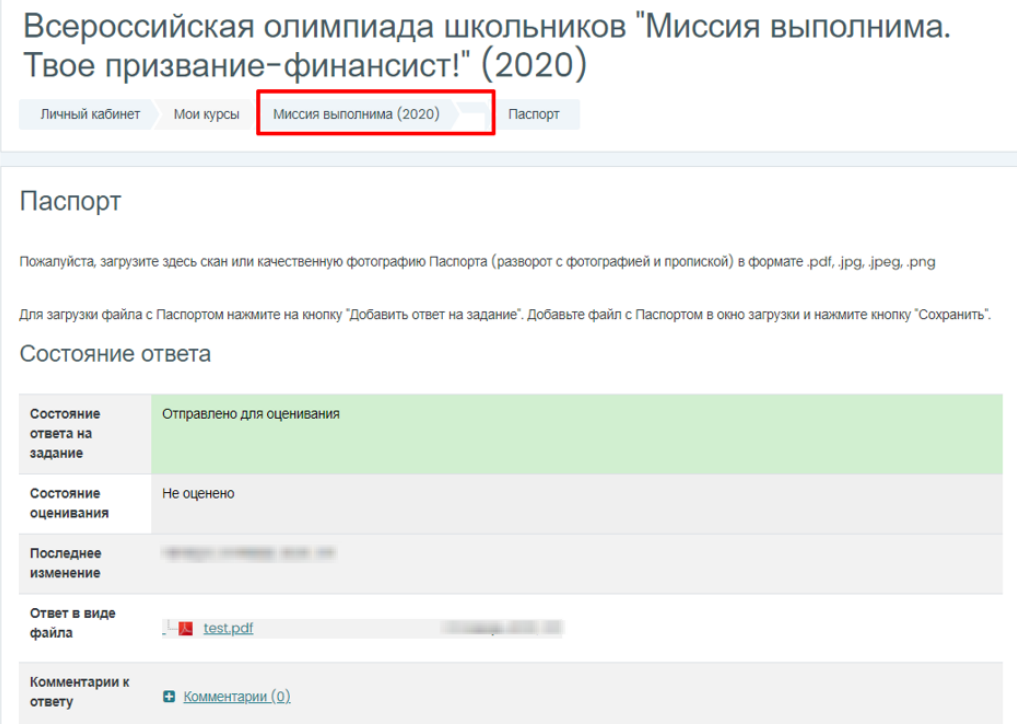

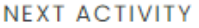

Согласие на сбор, хранение, использование, передачу, удаление персональных данных ▶

Для загрузки файлов согласие на обработку персональных данных и справки из образовательной организации повторите процедуру.

Для перехода на страницу олимпиады нажмите на название олимпиады.

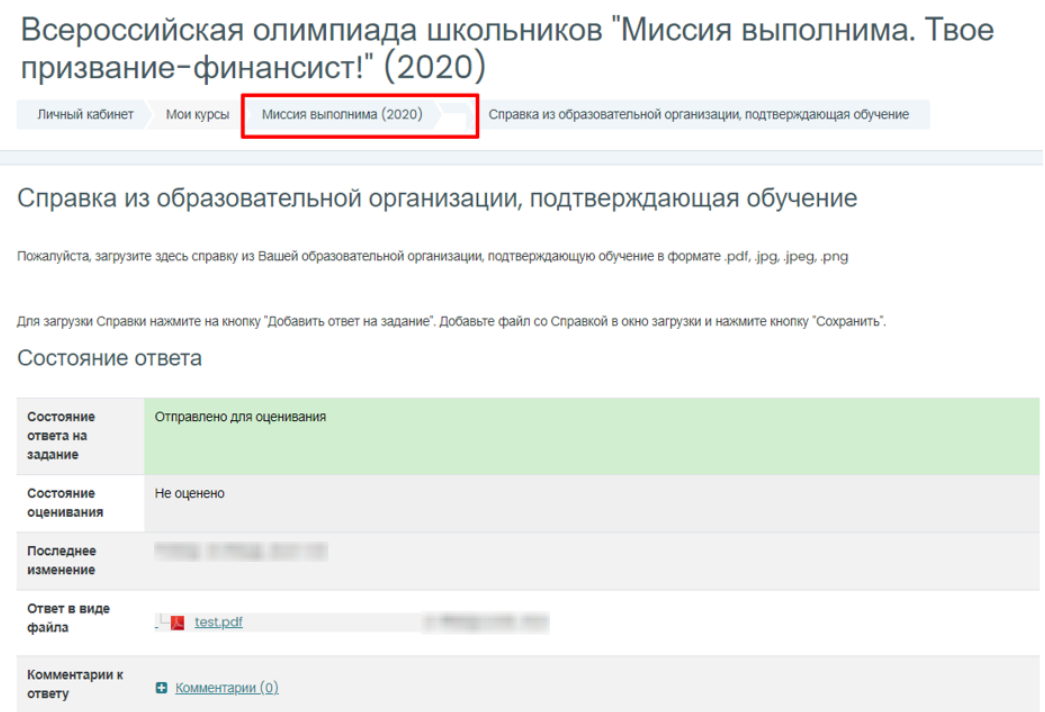

Для перехода к заключительному заданию нажмите «Examus».

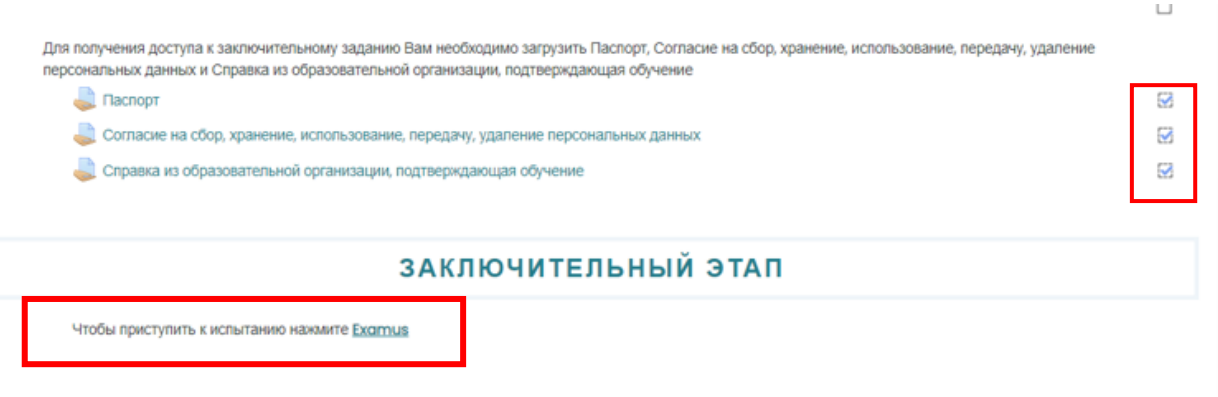

Инструкция по проверке системы прокторинга, а также инструкция по использованию системы прикреплена в отдельном файле.

В системе прокторинга, перед тем как приступить к выполнению заданий олимпиады участник идентифицирует свою личность с помощью документа, удостоверяющего личность (общегражданского или заграничного паспорта). Участник обязан

использовать для идентификации оригинал документа, удостоверяющего его личность. Участник должен показать рабочий стол, все находящиеся на нем предметы, а также комнату вокруг. После всех действий, наблюдающий предоставляет Вам доступ к олимпиадному тестированию.

После проверки проктором и допуском к заданию откроется страница.

Нажмите на кнопку «Начать тестирование».

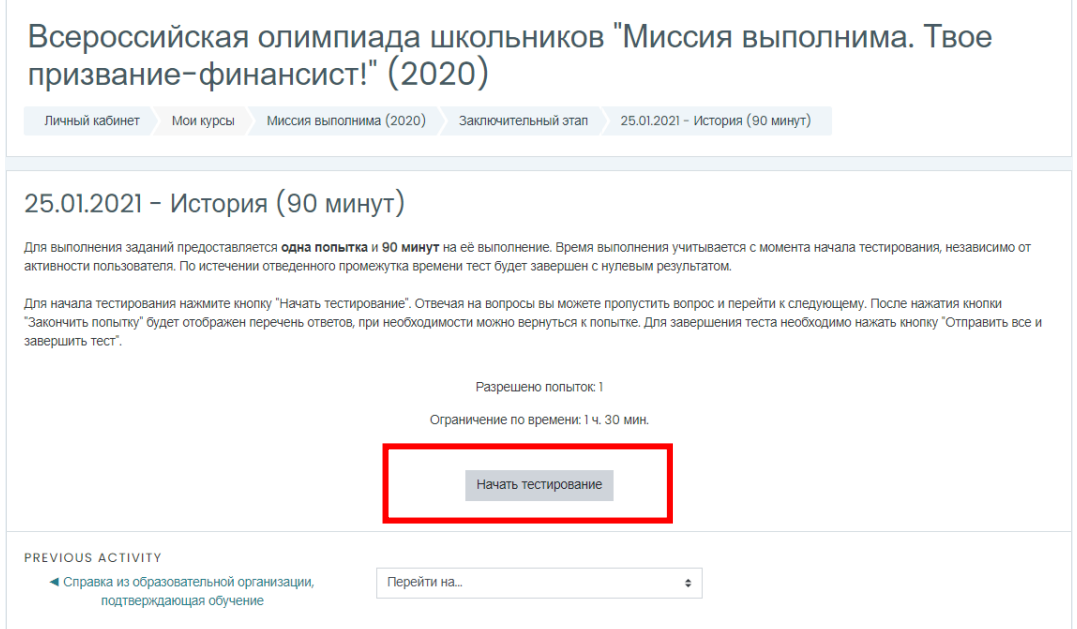

В окне нажмите на кнопку «Начать попытку».

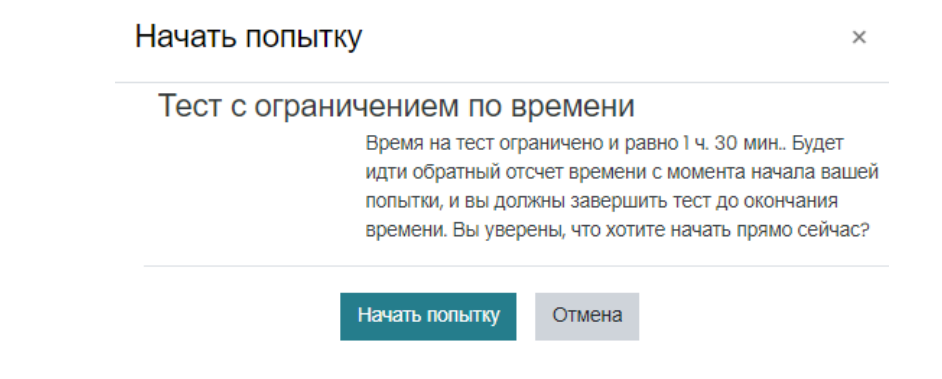

Откроется страница.

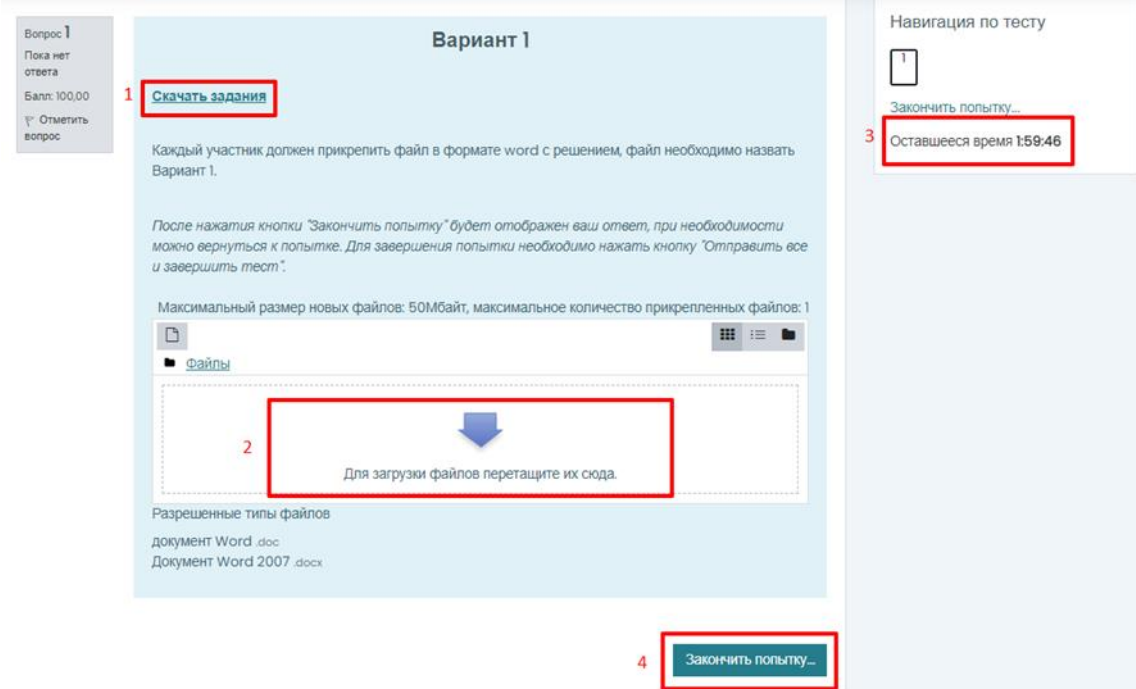

1. Скачайте файл с заданием. После того как участник скачал файл с олимпиадным заданием, участник приступает к выполнению. **Для предметов английский язык, история, математика, обществознание и экономика участник вносит свои ответы после каждого задания отдельно в скаченный файл. Сохраните файл с решением на рабочий стол. Для предмета «информатика» инструкция прикреплена в отдельном файле.**

ВНИМАНИЕ!!! В данном файле запрещается писать Ваше ФИО, и какие-либо опознавательные знаки. В случае если где-то будет указана информация, с помощью которой Вас можно идентифицировать, Ваша работа будет аннулирована.

2. Сохраненный файл с решением перетащите в окно загрузки;

3. Следите за оставшимся временем;

4. После нажатия кнопки **"Закончить попытку"** будет отображен ваш ответ, при необходимости можно вернуться к попытке.

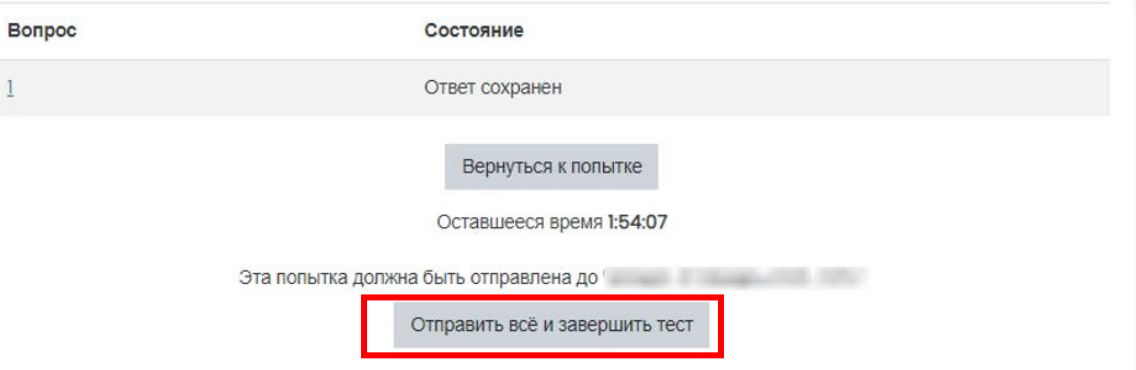

Для завершения попытки необходимо нажать кнопку "Отправить все и завершить тест".

Информация о результатах появится в Личном кабинете<https://my.fa.ru/>

Если вы случайно закрыли страницу при выполнении заданий, перейдите на страницу олимпиаду через Личный кабинет https://my.fa.ru/, и нажмите на название.

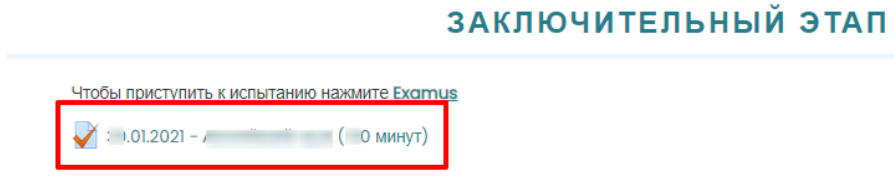

На открывшейся странице нажмите «Продолжить последнюю попытку».

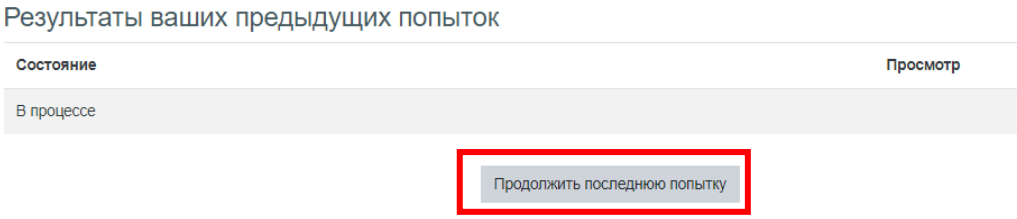

#### Участник попадает в свое задание.

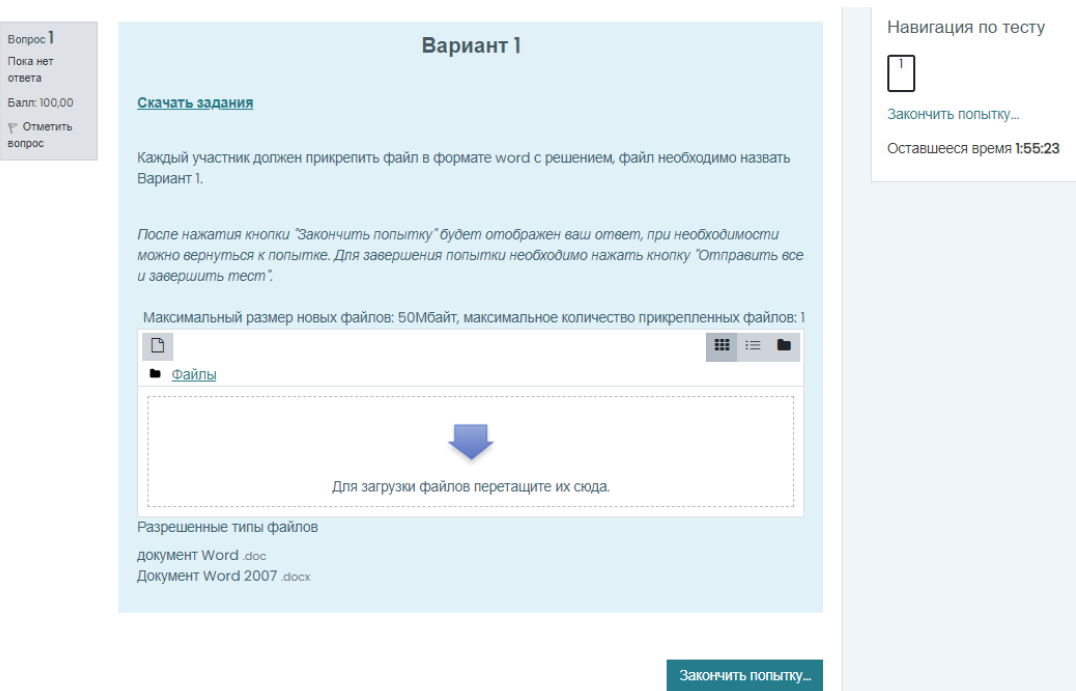

Напоминаем, что календарь олимпиадных испытаний выглядит следующим образом:

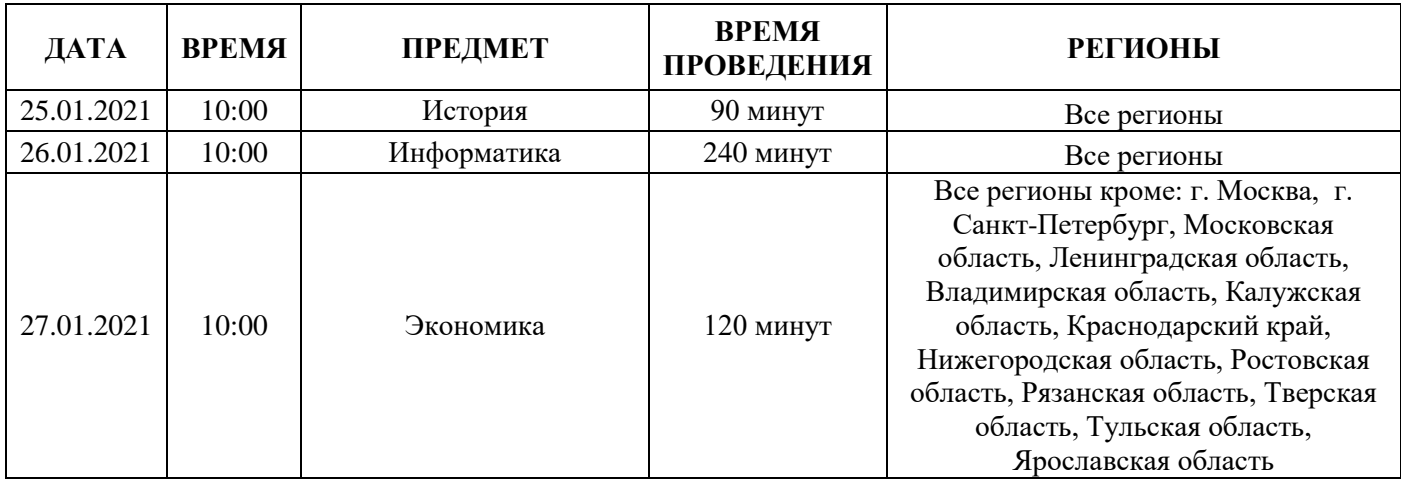

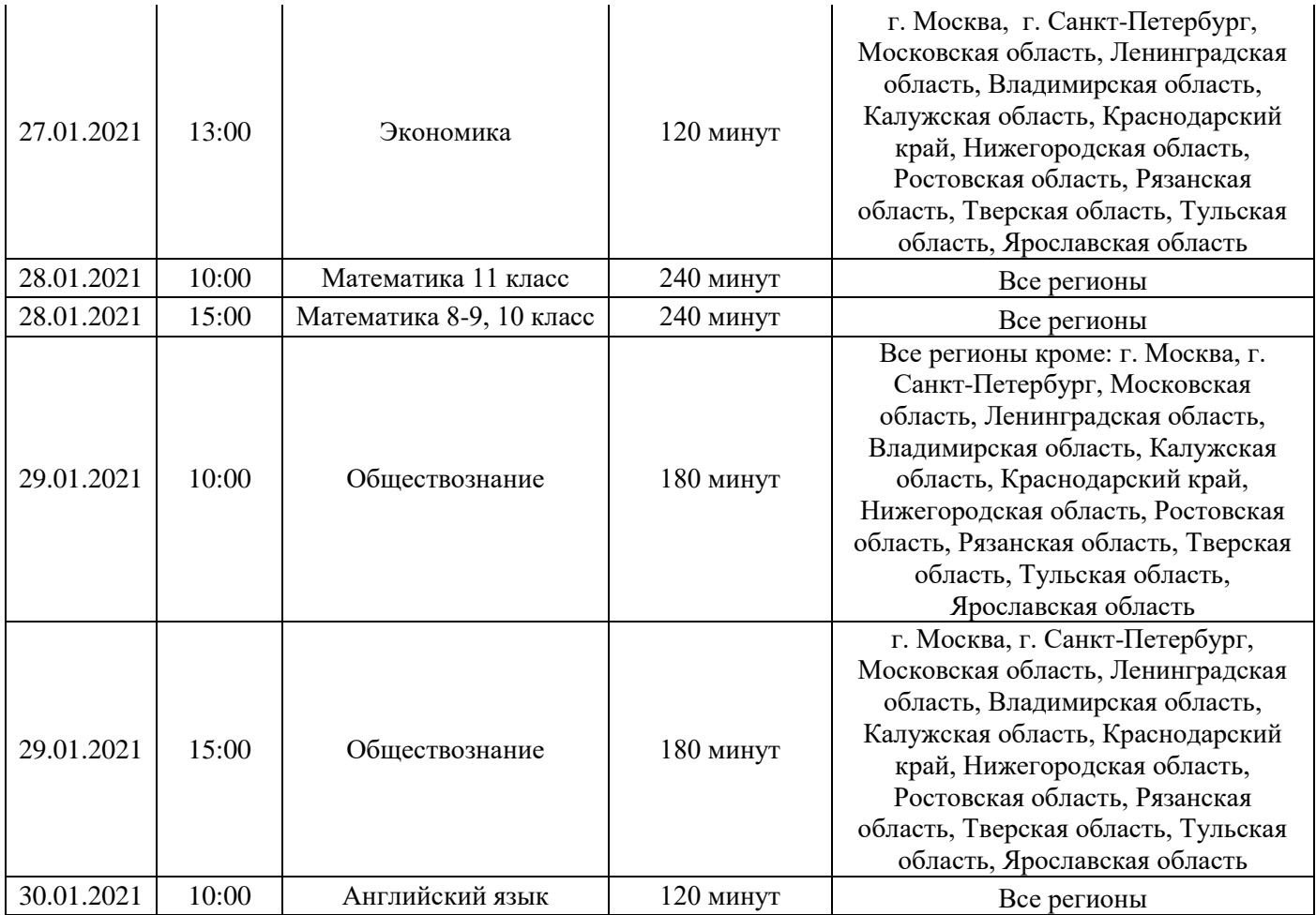

# **В случае возникновения технических проблем во время прохождения олимпиадного состязания**

Техническая поддержка по всем профилям олимпиады «Миссия выполнима. Твоё призвание – финансист!» осуществляется по электронному адресу [olymp@fa.ru](mailto:olymp@fa.ru), а также по телефону +7-495-249-52-33.